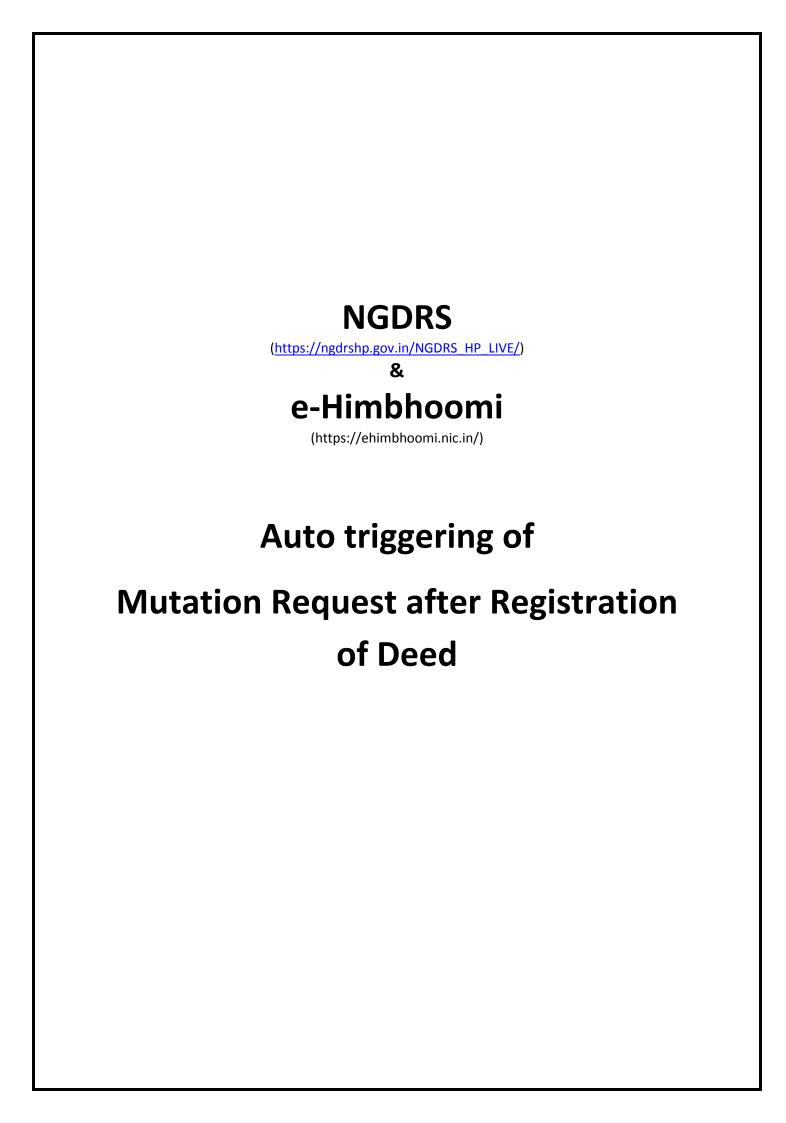

## Step 1:-

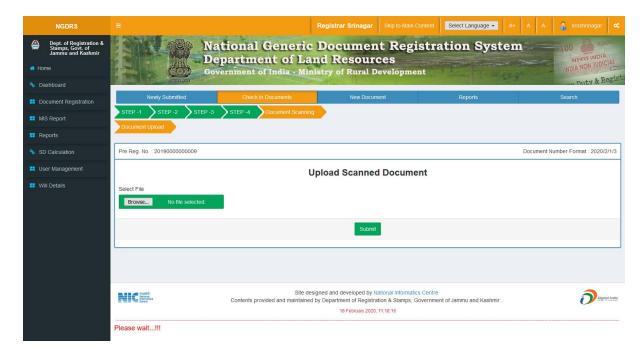

Once the deed is endorsed by the SRO, the final step is that of scanning the Deed Documents. On final submitting of Scanned PDF of Registration Deed a request for online mutation request is automatically triggered and is made available to concerned Patwari.

Step 2:-

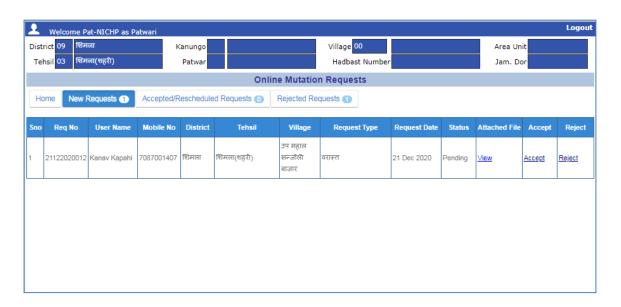

Once the Patwari logs in, list of Mutation Requests will become available on the Dashboard. On seeing the request the Patwari will initiate the mutation process by entering details in the mutation register.